# TUTORIAL GYMPASS

Como agendar uma aula com *personal trainer.*

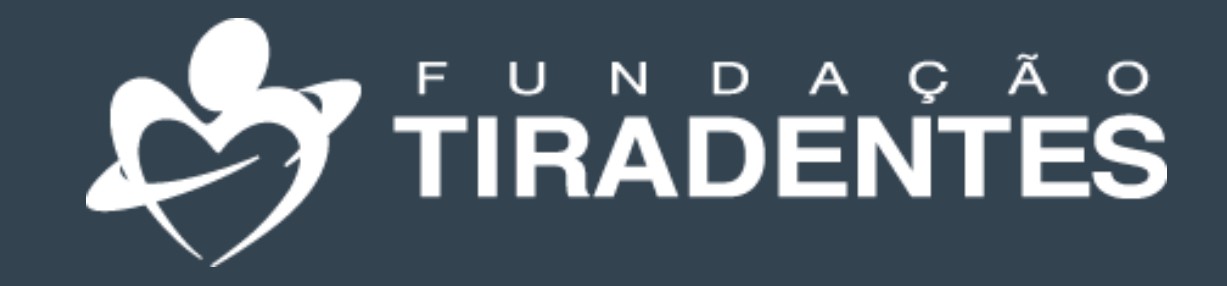

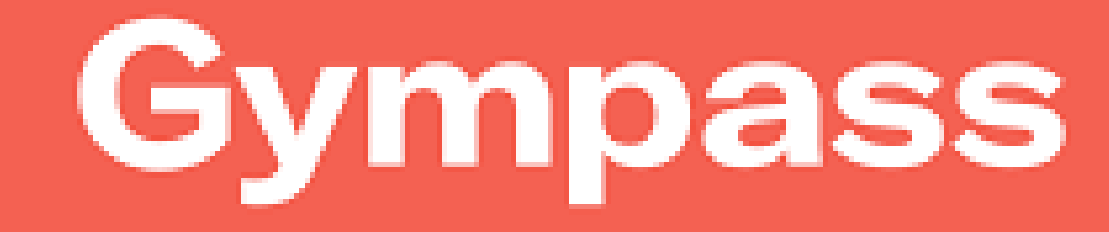

FUNDAÇÃO TIRADENTES

FUNDAÇÃO TIRADENTES

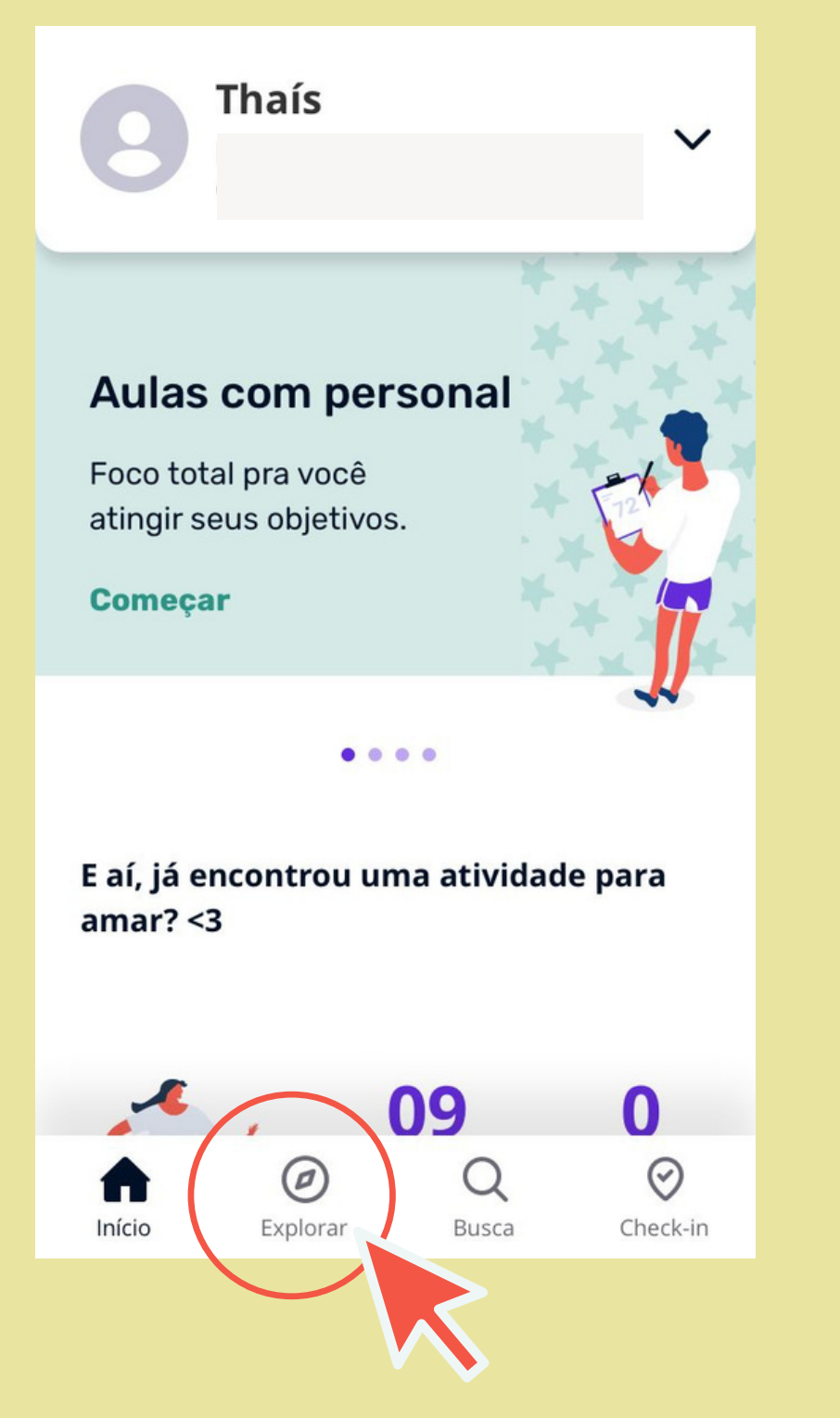

Acesse o aplicativo e clique explorar

Escolha a opção Aulas com personal

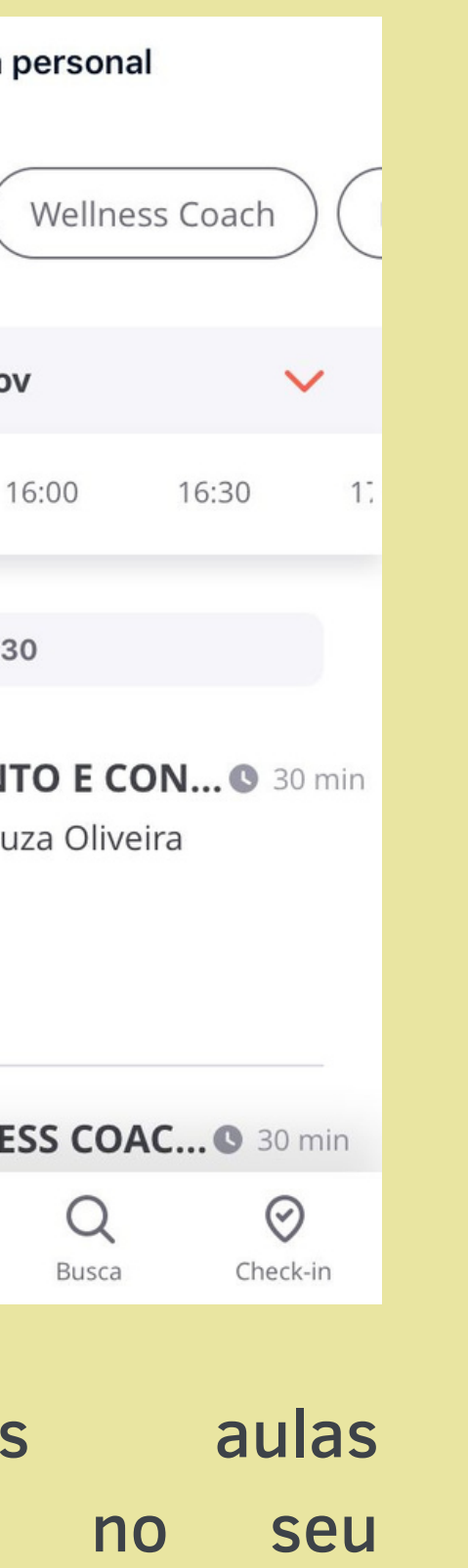

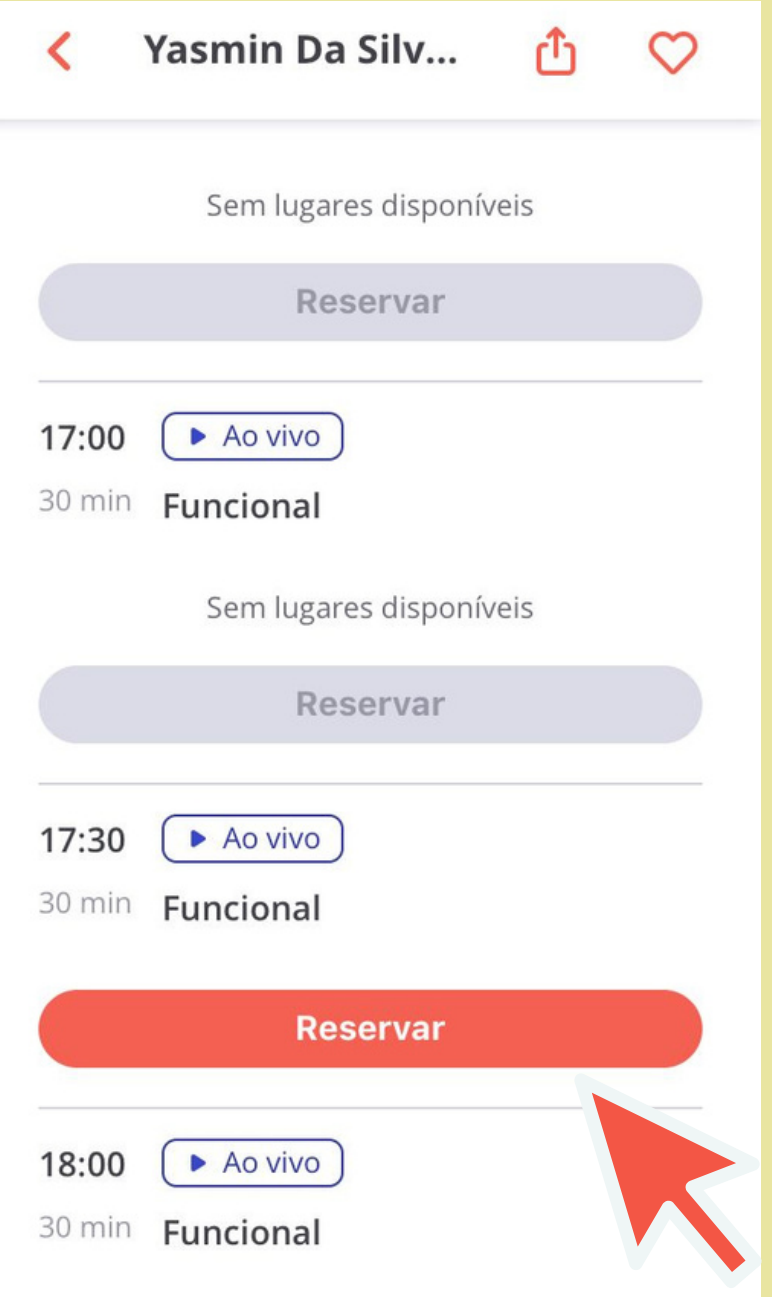

disponíveis no seu plano.

### Escolha a aula de sua preferência e clique em reservar.

### **No dia da aula agendada, você receberá um link por e-mail.**

## 1º Passo 2º Passo 3º Passo 4º Passo

 $\Omega$ 

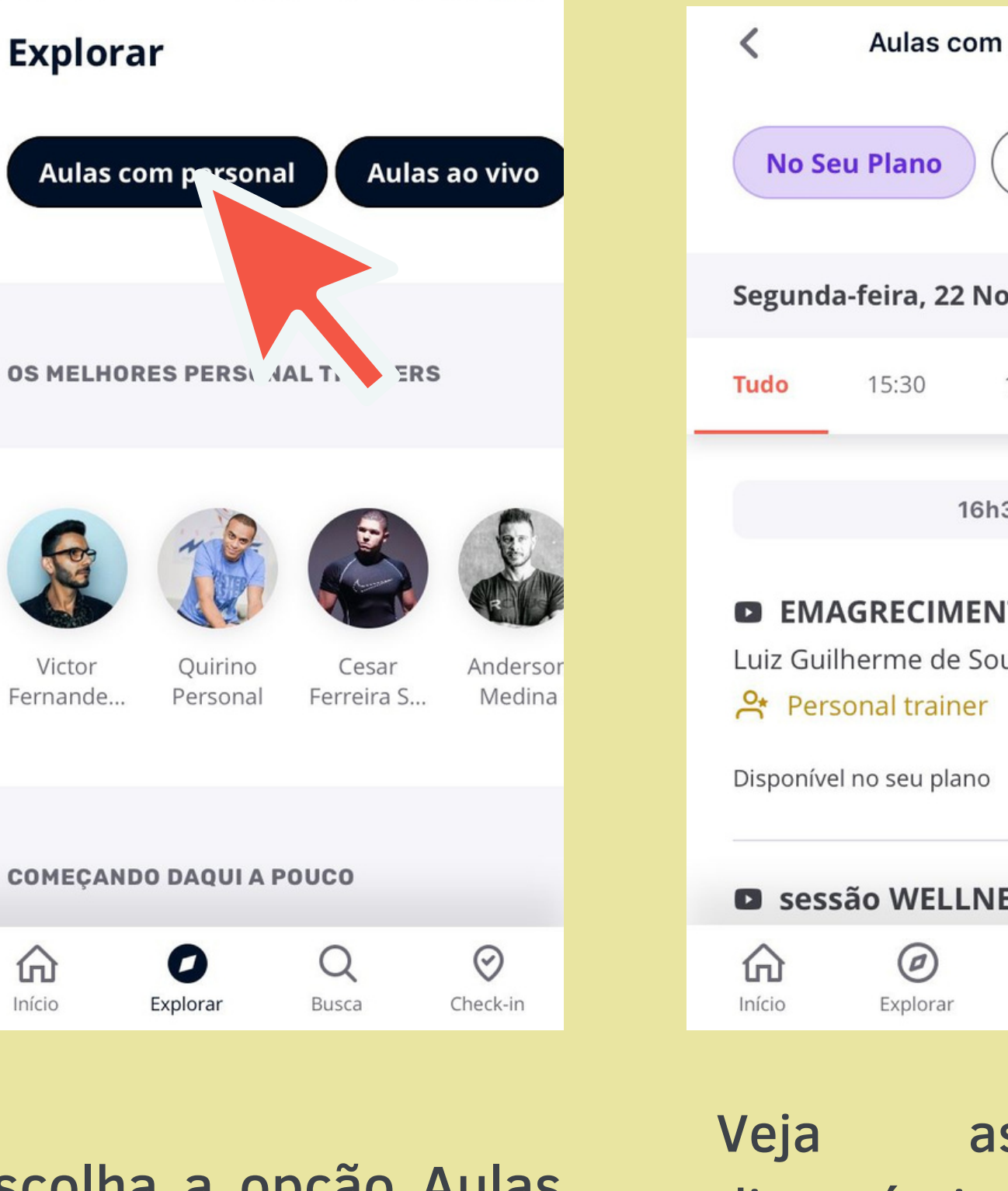

## Agora você já sabe como agendar uma aula com personal trainer.

## Pronto!

Em caso de dúvidas, entre em contato com a Fundação Tiradentes através do telefone: 62 3269-3304 (WhatsApp)

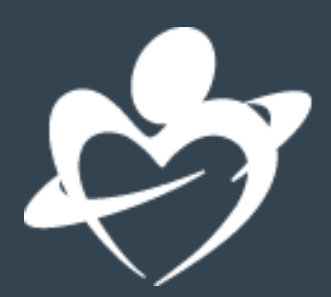